GIT est un outil de **gestion de versions**, un historique de modifications des fichiers. Cet outil est décentralisé et open source.

## **Pour démarrer**

Il faut configurer son paramétrage avec un dépôt Git. Il faut remplacer les valeurs suivantes par vos valeurs :

- ilord
- jlord@exemple.com

```
git config --global user.name "jlord"
git config --global user.email "jlord@exemple.com"
```
Pour un confort d'utilisation, il faut créer une clé SSH et en déposer la clé publique sur Git.

ssh-keygen -t rsa -b 8192 -C "jlord@exemple.com"

Ensuite, renseigner les informations dans le projet en cours.

```
git config core.sshCommand "ssh -o IdentitiesOnly=yes -i ~/.ssh/cle-pour-git
-F /dev/null"
git remote set-url origin git@github.com:jlord/hello-world.git
```
Enfin étant donné que nous utilisons une clé spécifique, nous la renseignons dans .shh/config

```
# Git Account Identity
Host <jlord.github.com>
   Hostname github.com
   PreferredAuthentications publickey
   IdentityFile ~/.ssh/cle-pour-git
```
# **Cas pratique : récupérer un site**

Simon nous propose une utilisation avec la modification d'un site depuis son ordinateur.

Pour participer à un dépôt Git, il faut d'abord le **cloner** (=télécharger) en local.

Un dépôt est fait de **commit**, des versions de notre code dans le temps. Un commit est créé à chaque fois qu'une fonctionnalité est implémentée et fonctionnelle.

Dans l'idéal, il faut utiliser des branches pour séparer des "objectifs". Par exemple, si je veux mettre à

jour l'apparence de mon site fait en PHP/HTML/CSS, je vais créer une branche "moderniserapparence". Dans cette branche, je vais faire des **commits** des modifications de mes fichiers HTML/CSS. Un **commit** pour mettre à jour la barre de navigation, un pour mettre à jour la disposition des éléments…

Une fois que nous sommes satisfait de notre mise à jour, on **merge** (=fusionne) notre branche avec la branche principale, appelée **main** ou **master**.

Voici un exemple d'arbre du projet PHP :

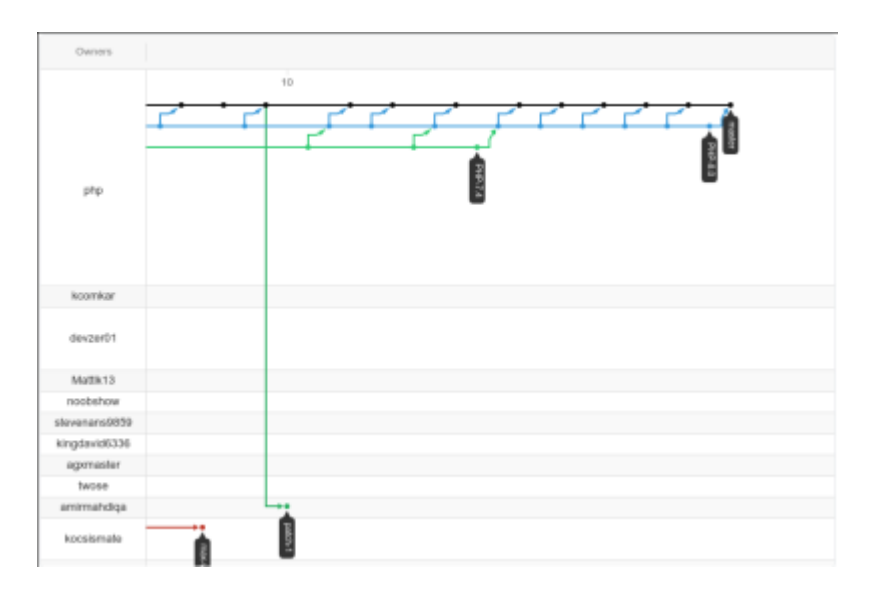

Ici, je ne parlerais pas des branches que je ne connais pas suffisamment. Nous feront donc nos **commits** sur la branche main.

Voici les étapes :

#### **1. Cloner un dépôt dans un nouveau répertoire**

Le clonage d'un dépôt dans un sous-dossier

```
git clone https://github.com/jlord/hello-world.git
```
ou lorsque vous avez SSH de fonctionnel :

git clone git@github.com:jlord/hello-world.git

Ces deux exemples créeront un dossier hello-world à l'endroit de votre dossier de travail.

cd hello-world

#### **2. Modifier les fichiers**

Avec votre éditeur préféré (vim, vi, emacs, nano, gedit, eclipse, vs code, vscodium, sublim text …) modifiez les fichiers à votre convenance.

#### **3. Montrer le statut de l'arbre de travail**

Une fois satisfait de vos changements, regardez les modifications des fichiers que vous voulez commit

:

git status

### **4. Mettre à jour l'index**

Pour désigner les fichiers qui vont faire partie de votre mise à jour

```
git add FICHIER1[, FICHIER2...]
```
Ou pour tous les fichiers changés :

git add .

#### **5. Enregistrer les modifications dans le dépôt**

Pour enregistrer vos modifications avec une description courte.

git commit -m "modif NAVBAR"

#### **6. Met à jour les références distantes**

Une fois tout vos changements effectués, on les **push**(= téléverser / upload).

Pour le premier téléversement :

git push -u origin master

Les fois suivantes :

git push

master représente le nom de la branche principale.

— [Alpinux - Simon L5D](https://wiki.alpinux.org/user/alpinux-simon-l5d) 2020/12/10 19:38

From: <https://wiki.alpinux.org/> - **Alpinux Wiki**

Permanent link: **<https://wiki.alpinux.org/technique/git>**

Last update: **2020/12/12 21:40**

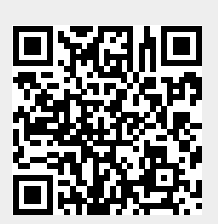